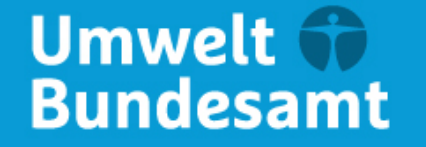

**DEHSt** Deutsche Emissionshandelsstelle

#### **Nationales Emissionshandelsregister Registrierung und Kontoantragsstellung im nEHS-Register UAG 5 17.06.2021**

# Thomas Schütz Schütz

Digital unterschrieben von DN: c=DE, o=Umweltbundesamt, ou=DEHSt, cn=Thomas Schütz, l=Dessau-Roßlau, givenName=Thomas, sn=Schütz, serialNumber=CSM017364076, st=Sachsen-Anhalt Datum: 2021.06.24 13:25:58 +02'00'

## **Registrierung und Kontoantragsstellung im nEHS-Register**

**Dr. Thomas Schütz**

Fachgebietsleiter V 3.4 "Registerführung"

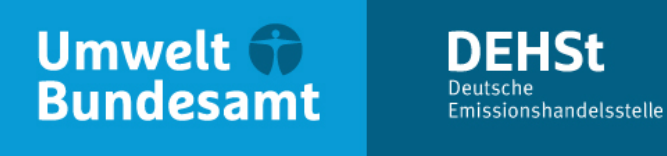

# **Übersicht**

- Funktion des nEHS-Register, aus Sicht der Verantwortlichen
- Registrierung und Antragstellung
	- Vereinfachungen im Antragsverfahren
	- **-** Schritt 1. Registrierung
		- Authentisierungsmethoden im nEHS-Register
		- . Nachweisunterlagen
		- Zwei-Faktor-Authentifizierung mittels OTP
	- **-** Schritt 2. Antragsstellung
		- Sicherheitseinstellungen
	- Schritt 3. Übermittlung des Antrags, Prüfung und Eröffnung
- Weitere Informationen der DEHSt

#### **Nationales Emissionshandelsregister – Aus Sicht der Verantwortlichen**

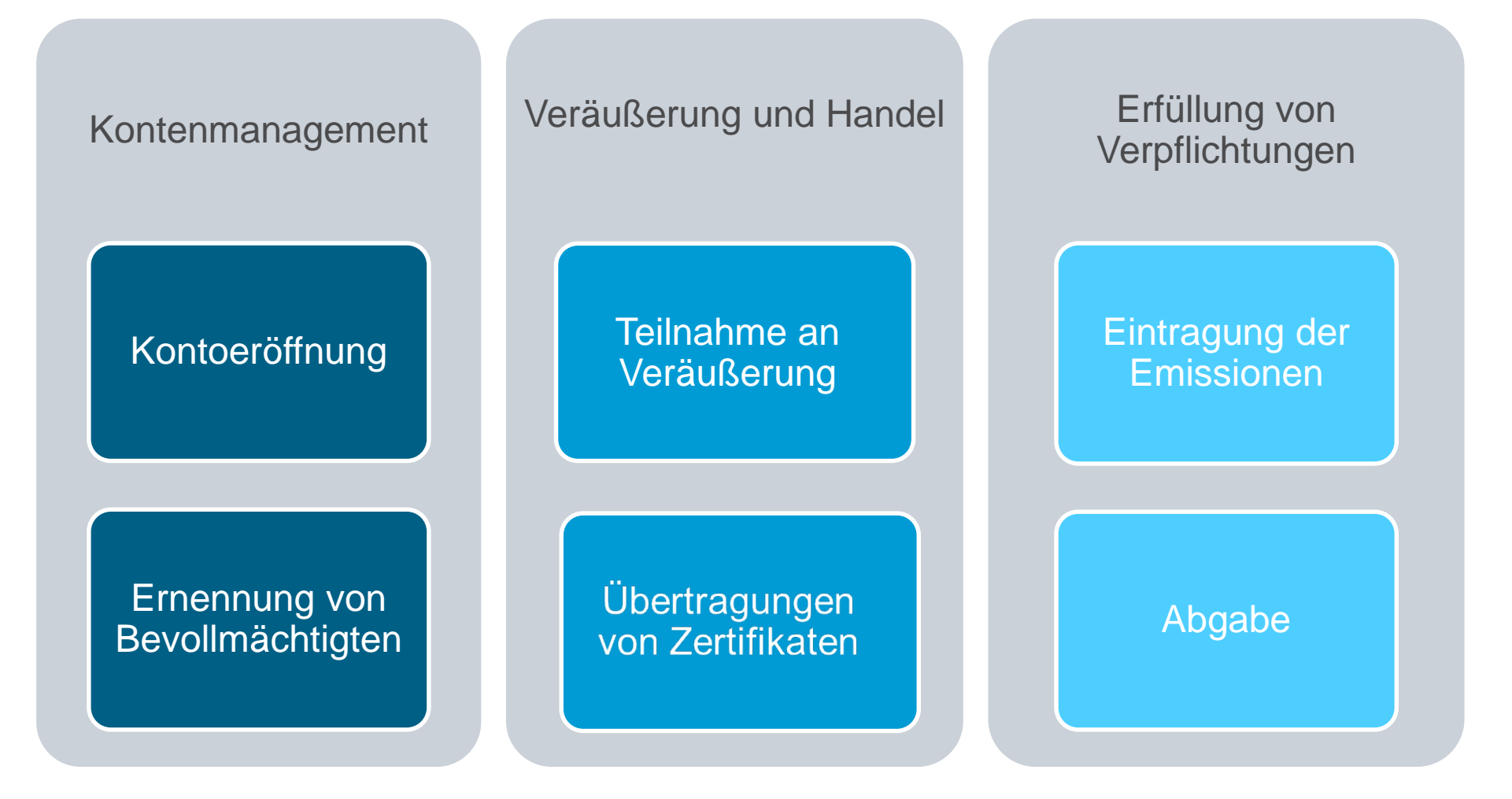

## **Kontoeröffnung – Grundlegender Prozess**

- Eingabe Daten von KI und kbP
- Authentisierung Hochladen von Unterlagen
- Login und Einrichtung 2-F-A

Registrierung

Antragstellung

- Antragstellung im Login-**Bereich**
- Wahl von Sicherheitseinstellungen
- Benennung von kbP

• Übermittlung Antrag direkt im Register oder per VPS

• Anschließend Prüfung und Freigabe durch **DEHSt** 

> Übermittlung, Prüfung und Eröffnung

Die Eröffnung von Compliance-Konten ist gebührenfrei

KI = Kontoinhaber, kbP = kontobevollmächtigte Person

## **Vereinfachte Kontoeröffnungsverfahren**

- **Offene Konten im EU-ETS oder UER-Register** 
	- Nur Angabe Daten notwendig, keine Übermittlung Nachweisunterlagen nötig
	- Gilt auch für Bevollmächtigte, die im EU-ETS oder im UER-Register ernannt sind.
	- Nennung der Kontoinhaber-Kennung oder URID (Unionsregister)
	- Nennung der Teilnehmerkennung (UER)
	- Konten werden im vollen Funktionsumfang eröffnet
- Jahresemissionen bis zu 50.000 t Kohlenstoff-Äquivalent
	- Schon vor Emissionsberichterstattung möglich
	- Nur Angabe Daten, keine Übermittlung Nachweisunterlagen nötig
	- Konten anschließend im Status "Ausschließlich Abgabe"
	- Status erlaubt keinen Handel
	- Spätere Aufhebung des Status möglich

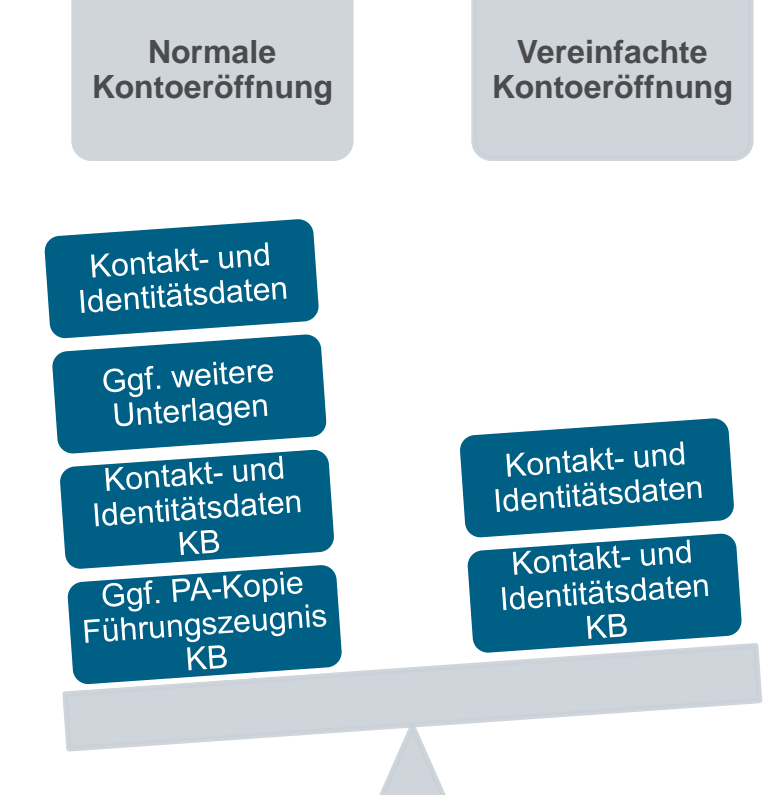

## **Schritt 1. Registrierung**

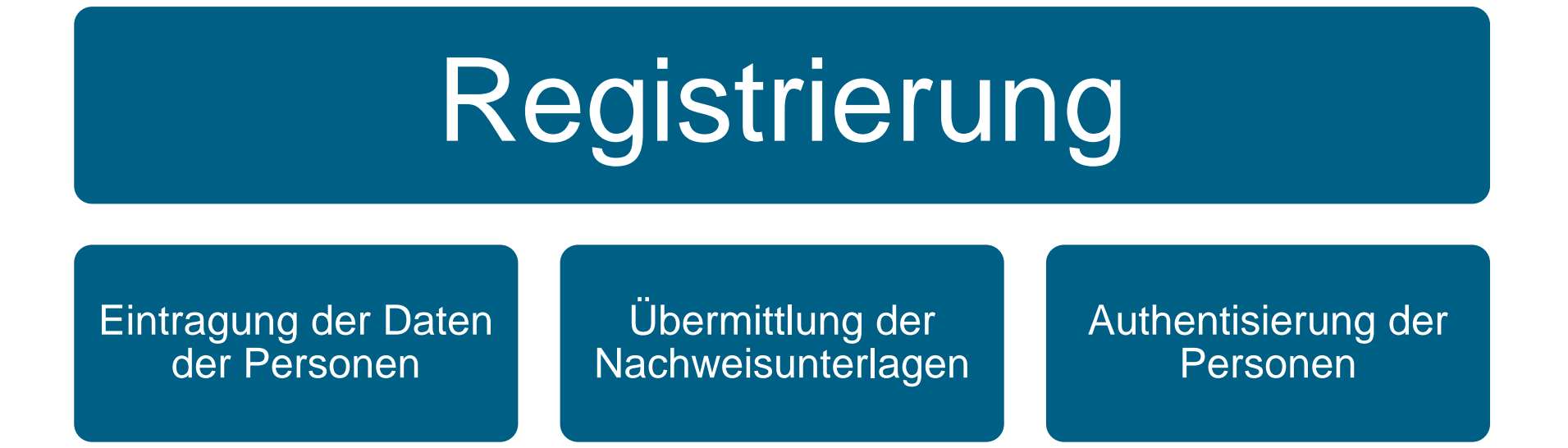

- Kontoinhaber und kontobevollmächtigte Personen müssen separat voneinander registriert werden
- Nachweisunterlagen sollten bei der Registrierung schon vollständig hochgeladen werden
- **Nach Abschluss der Registrierung Erhalt einer Personenkennung und eines Login-Namens**
- Bei erstmaligen Login erfolgt Einrichtung der Zwei-Faktor-Authentifizierung

## **Authentisierungsmethoden**

#### **ELSTER oder Online-Ausweisfunktion**

- Für Kontoinhaber
	- **Nutzung des ELSTER-Organisationszertifikats** 
		- Automatisierte Übertragung von Stammdaten in das nEHS-Register
		- Übermittlung von Antragsunterlagen direkt im nEHS-Register möglich
		- Keine Übermittlung von Antrag und Nachweisunterlagen über die VPS erforderlich
		- Reduktion der Prüfschritte durch DEHSt, schnellere Kontoeröffnung
	- Voraussetzungen: Freischaltung für andere e-Government-Dienste
	- Falls ELSTER nicht genutzt wird: Authentifizierung per VPS und qualifizierter elektronischer Signatur (QES)
- Für kontobevollmächtigte Personen
	- Nutzung der Online-Ausweisfunktion des Personalausweises
		- Automatisierte Übertragung von Stammdaten in das nEHS-Register
		- Keine Übermittlung einer Personalausweiskopie notwendig
		- Keine Übermittlung des Nachweises des ständigen Wohnsitzes notwendig
	- Voraussetzungen: Aktivierung der Online-Ausweisfunktion, Kartenlesegerät oder Smartphone AusweisApp **8**

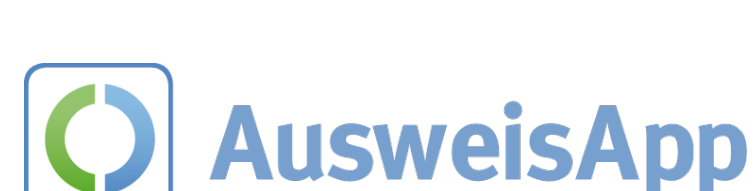

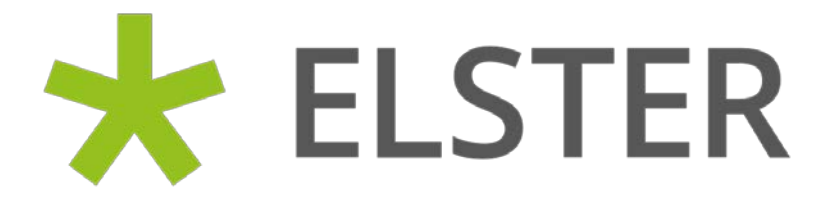

#### **Nachweisunterlagen**

- Nachweisunterlagen Compliance-Konto (juristische Person)
	- A) Eintragungsnachweis, falls die Person nicht in einem deutschen Handels-, Vereins-, Genossenschafts-, oder Partnerschaftsregister eingetragen ist
- Nachweisunterlagen kontobevollmächtigte Personen
	- A) Ausweisdokument (Personalausweis oder Reisepass)
		- Falls die Online-Ausweisfunktion des Personalausweises nicht genutzt wurde
	- B) Nachweis des ständigen Wohnsitzes
		- Falls die Online-Ausweisfunktion des Personalausweises nicht genutzt wurde und der Wohnsitz nicht aus dem Ausweisdokument hervorgeht
	- C) Führungszeugnis
		- Entweder Privatführungszeugnis beantragen und im nEHS-Register übermitteln
		- Oder Führungszeugnis zur Vorlage bei einer Behörde beantragen. Auf richtigen Verwendungszweck achten: Mindestens Firmenname
- Nachweisunterlagen müssen bei der Registrierung schon vollständig hochgeladen werden
- Übermittlung von Scan-Kopien im nEHS-Register ausreichend

## **Einrichtung der Zwei-Faktor-Authentifizierung I**

- Erhebliche Steigerung des Sicherheitsniveaus durch zweiten Faktor
- Nutzername + starkes Passwort + **weiterer Faktor**
- Wichtig ist, dass die Faktoren aus verschiedenen Kategorien stammen, also eine Kombination aus
	- **Wissen** (z.B. Passwort, PIN)
	- **Besitz** (z.B. Chipkarte, Software-Zertifikat, TAN-Generator) oder
	- **Biometrie** (z.B. Fingerabdruck)
- Im nEHS-Register: Nutzung eines "One-Time-Passwords" (T)OTP
- Einrichtung und Bedienung mithilfe Smartphone-App

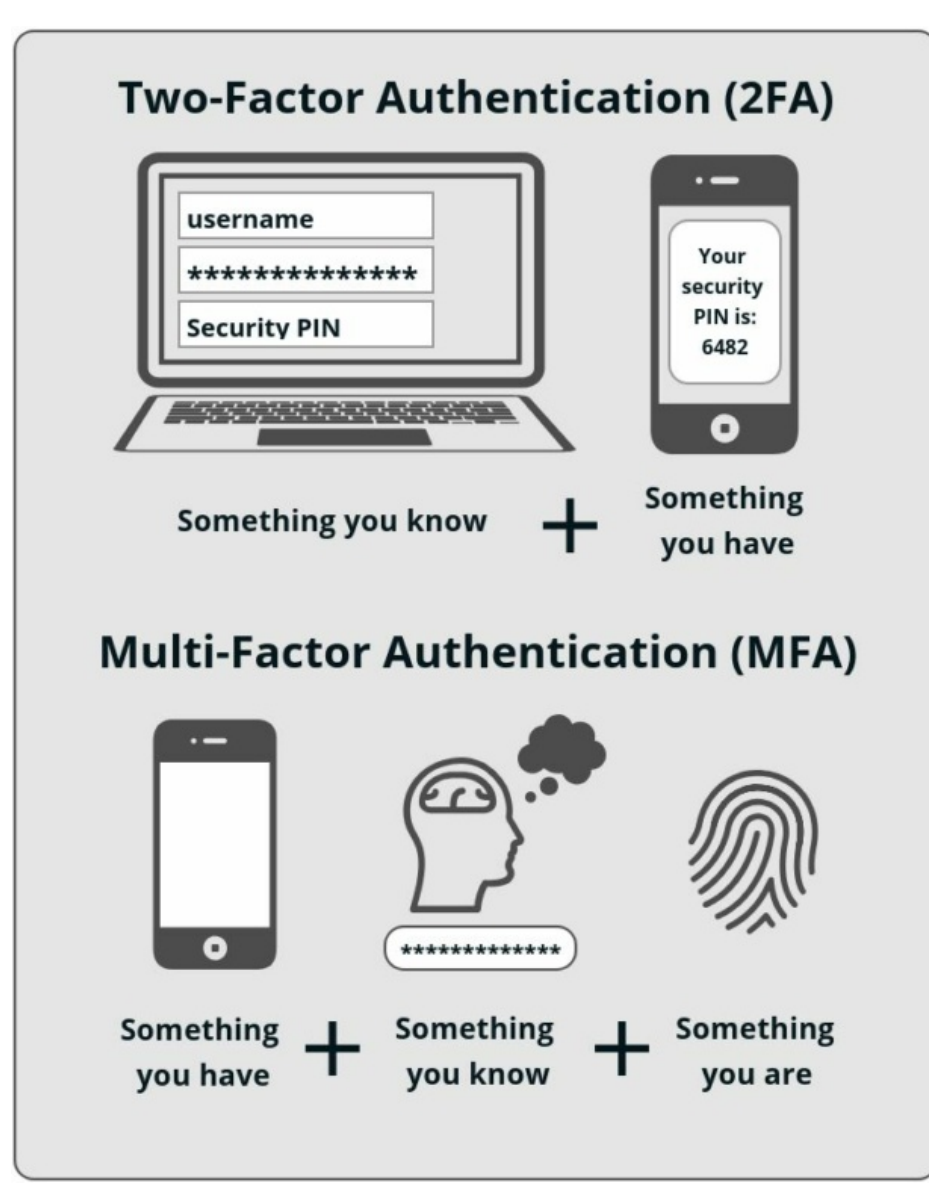

## **Einrichtung der Zwei-Faktor-Authentifizierung II**

- Download einer OTP-Smartphone-App in gängigen App-Stores. Gratis Programme erhältlich
- Bei Erst-Login im nEHS-Register
	- Scannen eines angezeigten QR-Codes mit Smartphone-App
	- Automatisierte Generierung von Einmal-Passwörtern (Token)
- Eingabe des angezeigten Tokens
	- Eingabe des Tokens schließt Einrichtung ab
	- Einrichtung ist individuell für jeden Einzelzugang

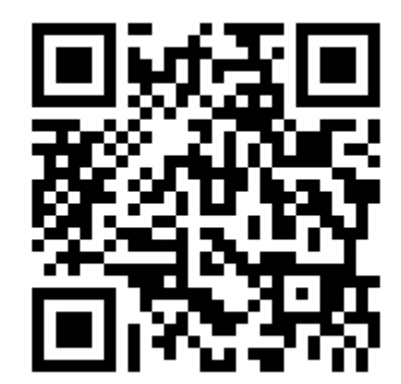

- Häufige Missverständnisse und Fehler:
	- QR-Code wird nur bei Erst-Login angezeigt. Empfehlung: Sicherheitskopie in Papierform erstellen.
	- Smartphones muss zeitlich korrekt eingestellt sein, ansonsten Fehlermeldung.
	- Bei mehreren Logins zum nEHS-Register, Unterscheidbarkeit durch Personenkennung

Bildquelle: Wikimedia Commons, Von Bandatin - Eigenes Werk, CC BY-SA 4.0, https://commons.wikimedia.org/w/index.php?curid=102651864

### **Schritt 2. Antragstellung**

- Antragstellung erfolgt über den Login einer Person
	- Irrelevant ob Login des Kontoinhabers oder der kontobevollmächtigten Person
- Kontoinhaber wird dem Antrag zugeordnet über dessen Personenkennung
- Kontobevollmächtigte Personen (kbP) werden dem Konto zugeordnet über deren Personenkennung
- **Benennung einer kbP ausreichend**
- Mindestens eine benannte Person muss ihren ständigen Wohnsitz innerhalb der Europäischen Union haben
- **Auswahl der Sicherheitseinstellungen** 
	- 4-Augen-Prinzip (hierfür müssen mindestens 2 kbP benannt werden)
	- Übertragungen nur zu Konten auf der Empfängerkontenliste

#### **Rollen der kontobevollmächtigten Personen und Sicherheitseinstellungen**

- **Rollen der kontobevollmächtigten Personen** 
	- Nur lesend: Nur Einsicht des Kontos möglich, nicht aber die Initiierung und Bestätigung von Transaktionen und Prozesse
	- Initiator: Nur Initiierung von Transaktionen und Prozessen möglich (bei gewähltem 4-Augen-Prinzip)
	- Approver: Nur Bestätigung von Transaktionen und Prozessen möglich (bei gewähltem 4-Augen-Prinzip)
	- Initiator/Approver: Bestätigung und Initiierung von Prozessen möglich, außer von selbst initiierten (bei gewähltem 4-Augen-Prinzip)
	- Bei gewähltem 2-Augen-Prinzip: Initiator/Approver, alle kbP können Transaktionen und Prozesse veranlassen
- Sicherheitseinstellungen
	- 4-Augen-Prinzip
		- Ausführung von sicherheitsrelevanten Schritte nur durch zwei kontobevollmächtigte Personen möglich
		- **Entsprechende Rechte müssen gegeben sein**
		- **Wir empfehlen das 4-Augen-Prinzip**
	- Übertragungen nur zu Konten auf der Empfängerkontenliste
		- **Jedes Konto verfügt über eine Empfängerkontenliste**
		- Wahlmöglichkeit, ob Übertragungen nur zu Konten auf Empfängerkontenliste möglich
		- Bei Auswahl dieser Wahlmöglichkeit wird das Hinzufügen eines Kontos auf die Empfängerkontenliste um drei Arbeitstage verzögert

# **Schritt 3. Übermittlung des Antrags, Prüfung und Eröffnung**

- Falls keine Authentifizierung mit ELSTER: Übermittlung des Antrags per VPS und QES
	- qualifizierte elektronische Signatur QES kann bei verschiedenen Vertrauensdiensteanbietern persönlich erworben werden
	- Bereits eingerichtete VPS-Postfächer können weiterhin verwendet werden
	- zum Erwerb einer QES-Smartcard und eines zugehörigen Kartenlesers sollte ein Zeitraum von **ca. 3 Monaten berücksichtigt werden**
- Etwaige Nachforderungen von Nachweisunterlagen oder Benachrichtigung über Eröffnung des Kontos erfolgt per E-Mail
- Konten erreichbar über den Login der kontobevollmächtigten Personen

### **Weitere Informationen zum nEHS-Register**

#### **Webseite der DEHSt**

[https://www.dehst.de/DE/Nationaler-Emissionshandel/nationaler-emissionshandel\\_node.html](https://www.dehst.de/DE/Nationaler-Emissionshandel/nationaler-emissionshandel_node.html)  $\rightarrow$ 

nationaler Emissionshandel und nationales Emissionshandelsregister

#### **Hinweisdokumente**

Hinweisdokumente zur Registrierung im nEHS-Register Hinweisdokument zur Einrichtung von Compliance-Konten

#### **Newsletter der DEHSt mit Informationen zum nEHS per E-Mail**

Anmeldung unter: https://www.dehst.de/DE/service/mailing/Anmeldung/newsletter\_node.html

#### **Vielen Dank für Ihre Aufmerksamkeit!**

#### **Dr. Thomas Schütz**

E-Mail: nationaler-emissionshandel@dehst.de Internet: www.dehst.de

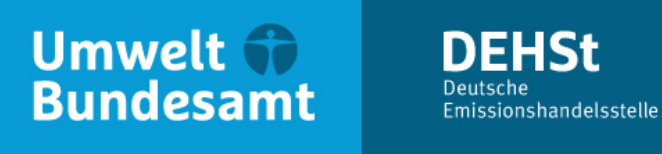